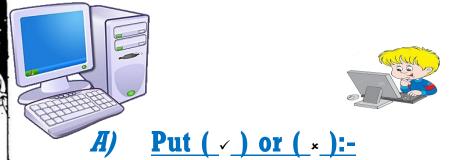

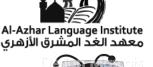

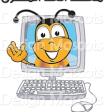

1. Digital Camera is an input unit.

6. Scanner is software.

- 2. We use the scanner to input picture. ( )
- 3. The Mic is an output unit. ( )
- 4. We use the mouse to point . ( )
- 5. The system unit connects to electricity. ( )
- 7. All the input units are hardware. ( )
- 8. The system unit is software. ( )
- 9. The word program is software. ( )
- 10. The output units are software. ( )
- 11. The monitor is used to display letters, numbers and pictures.
- 12. The System Unit is the main part of the computer. ( )
- 13. The computer saves data in the monitor. ( )

1

Mid Term - First Term

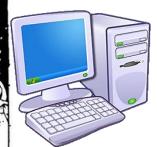

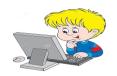

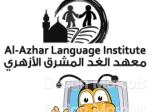

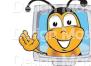

# B) Choose the correct answer between brackets

- 1. We use the keyboard to input (letters pictures -both).
- 2. We get the information using (output input) units.
- 3. All input and output units should be connected to the (Monitor - System Unit - Keyboard).
- 4. We need (monitor speakers printer) to get the outputs on papers.
- 5. We use (MIC speakers mouse) to output sound.
- 6. Data are saved on (floppy disk office fridge).
- 7. Data are saved on (Keyboard monitor hard disk).
- 8. Data are saved on (mouse CD -scanner).
- 9. We use (input output storage) units to save data.
- 10. The computer saves data in (keyboard speakers memory)
- 11. The computer contains (hardware software both).

Mid Term - First Term

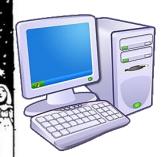

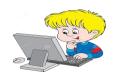

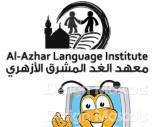

- 12. We can touch (hardware software both).
- 13. Word program is (hardware software both).
- 14. The hard disk is (hardware Software)
- 15. Computer Games are (software hardware both).
- 16. We need (Desktop Windows) to use the computer.
- 17. (Icons Taskbar) are small pictures on the desktop.
- 18. (Taskbar Icon) is a bar at the bottom of the screen.
- 19. The (Windows Desktop) is the first screen you will see after turning your computer on.
- 20. Windows is a (hardware software).
- 21. We use (Internet Explorer My Computer) to deal with the Internet.

3

22. To open Windows turn the computer (off - on).

Mid Term - First Term

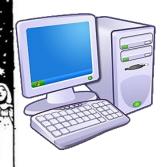

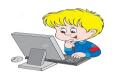

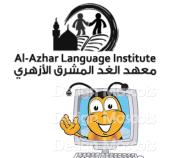

- 23. To close the program from the Menu bar: Click (File Edit) menu and Select (Close Exit) command.
- 24. To open the program from the Desktop:(Point Click) to the program icon (Click Double click).

## **D:** Write INPUT or OUTPUT in the blank:

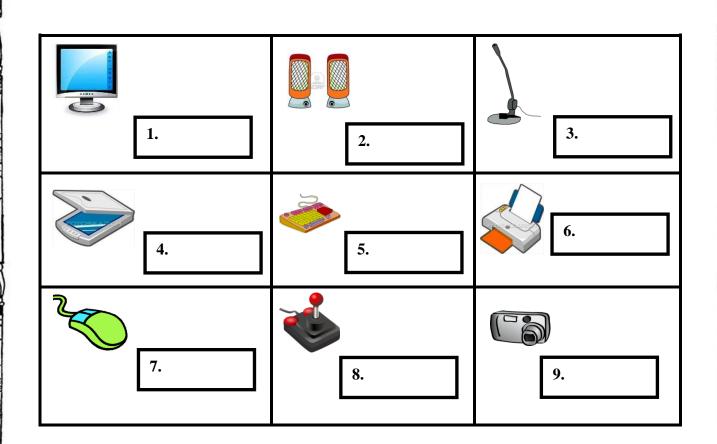

Mid Term - First Term

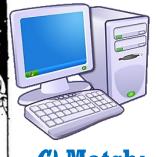

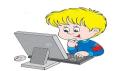

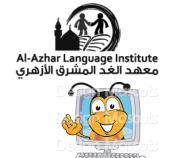

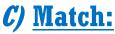

Hard disk

Floppy disk

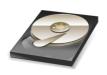

CD

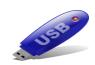

Flash memory

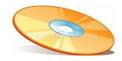

5

Mid Term - First Term

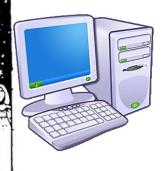

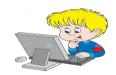

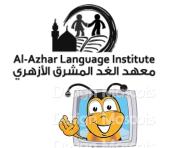

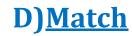

**Internet Explorer** 

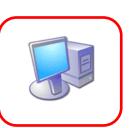

**My Computer** 

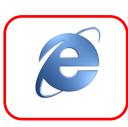

**My Documents** 

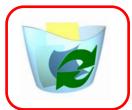

**Recycle Bin** 

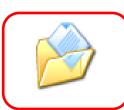

6

Mid Term - First Term

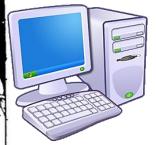

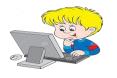

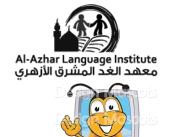

## E) Rearrange:

To open a program from the Start button

- 1. Select All Programs. ( )
- 2. Select any program. ( )
- 3. Click Start. ( )

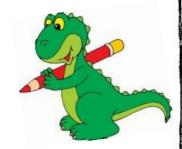

Mid Term - First Term

2<sup>nd</sup> Primary

7

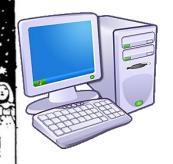

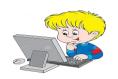

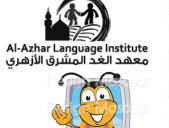

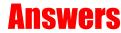

# <u>A) Put ( / ) or ( / ):-</u>

- 1. Digital Camera is an input unit.  $(\sqrt{\phantom{a}})$
- 2. We use the scanner to input picture. ( $\sqrt{\phantom{0}}$ )
- 3. The Mic is an output unit. (  $\chi$  )
- 4. We use the mouse to point  $(\sqrt{\phantom{a}})$
- 5. The system unit connects to electricity. ( $\sqrt{\phantom{a}}$ )
- 6. Scanner is software.  $(\chi)$
- 7. All the input units are hardware.  $(\sqrt{\phantom{a}})$
- 8. The system unit is software.  $(\chi)$
- 9. The word program is software. ( $\sqrt{\phantom{a}}$ )
- 10. The output units are software.  $(\chi)$
- 11. The monitor is used to display letters, numbers and pictures.

8

( √ )

Mid Term - First Term

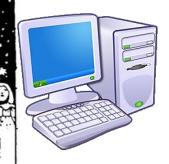

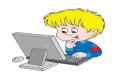

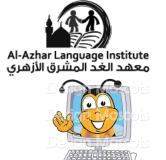

- 12. The System Unit is the main part of the computer. (  $\sqrt{\ }$  )
- 13. The computer saves data in the monitor.  $(\chi)$

## B) Choose the correct answer between brackets:

- 1. We use the keyboard to input (letters pictures both).
- 2. We get the information using (output input) units.
- 3. All input and output units should be connected to the (Monitor System Unit Keyboard).
- 4. We need (monitor speakers <u>printer</u>) to get the outputs on papers.
- 5. We use (MIC speakers mouse) to output sound.
- 6. Data are saved on (<u>floppy disk</u> office fridge).
- 7. Data are saved on (Keyboard monitor hard disk).

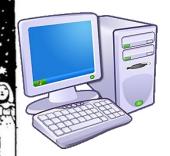

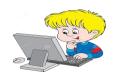

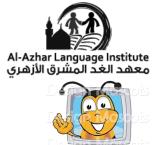

- 8. Data are saved on (mouse CD -scanner).
- 9. We use (input output storage) units to save data.
- 10. The computer saves data in (keyboard speakers- memory)
- 11. The computer contains (hardware software both).
- 12. We can touch (hardware software both).
- 13. Word program is (hardware software both).
- 14. The hard disk is (<u>hardware</u> Software)
- 15. Computer Games are (software hardware both).
- 16. We need (Desktop Windows) to use the computer.
- 17. (Icons Taskbar) are small pictures on the desktop.
- 18. (Taskbar Icon) is a bar at the bottom of the screen.
- 19. The (Windows <u>Desktop</u>) is the first screen you will see after turning your computer on.

10

20. Windows is a (hardware - software).

Mid Term - First Term

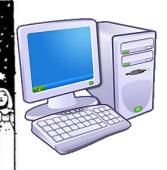

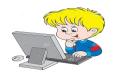

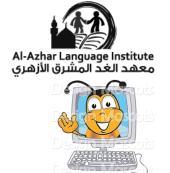

- 21. We use (<u>Internet Explorer</u> My Computer) to deal with the Internet.
- 22. To open Windows: Turn the computer (off on).
- 23. To close the program from the Menu bar: Click (<u>File</u> Edit) menu. and Select (Close <u>Exit</u>) command.
- 24. To open the program from the Desktop: (Point Click) to the program icon and (Click Double click).

11

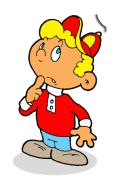

Mid Term - First Term

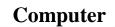

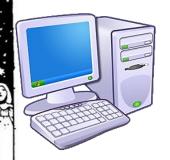

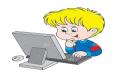

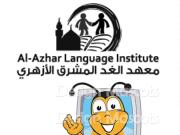

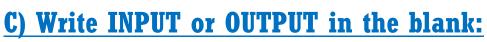

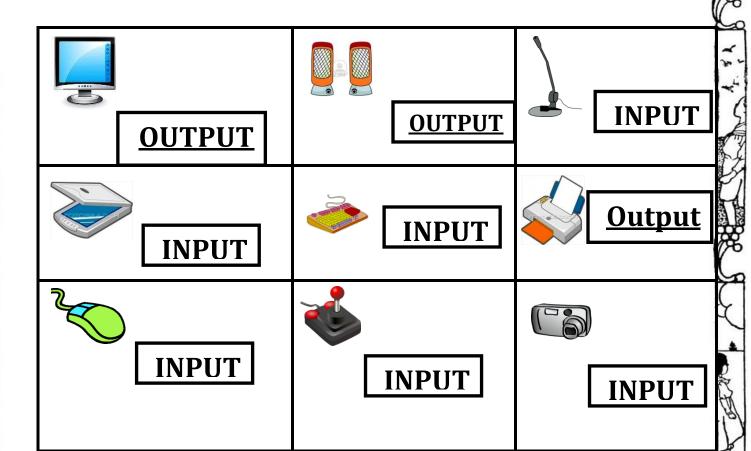

12

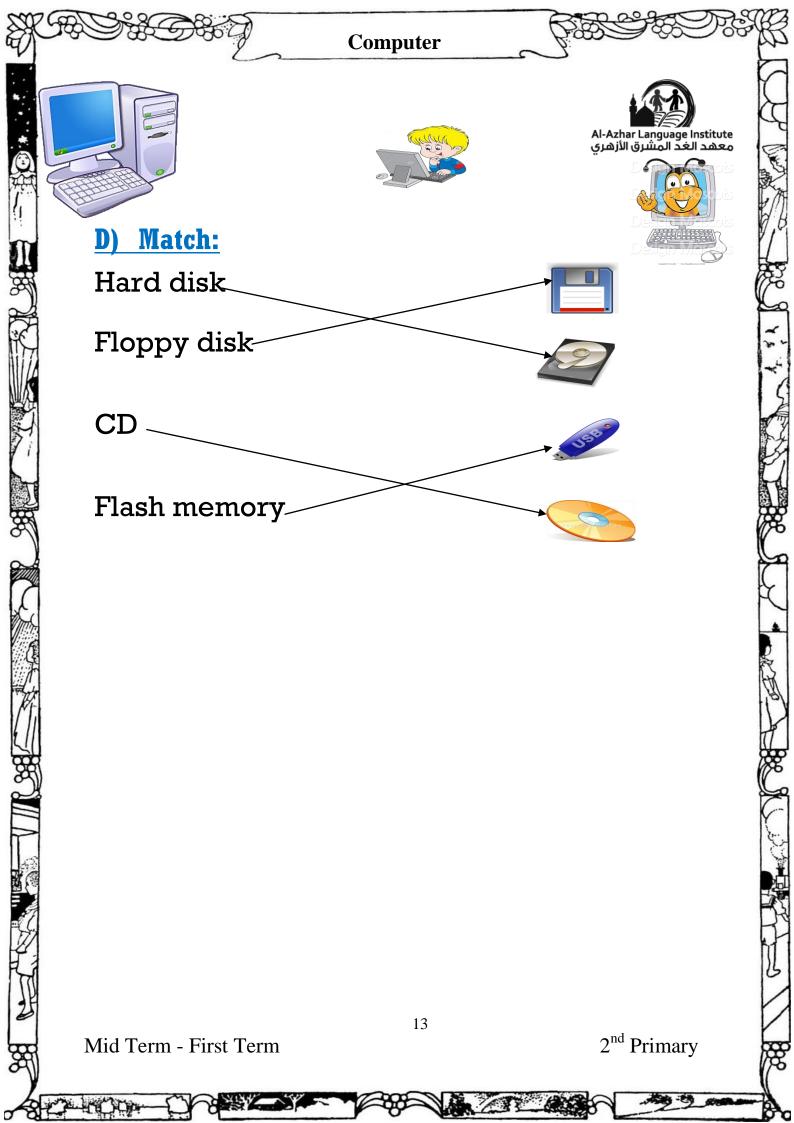

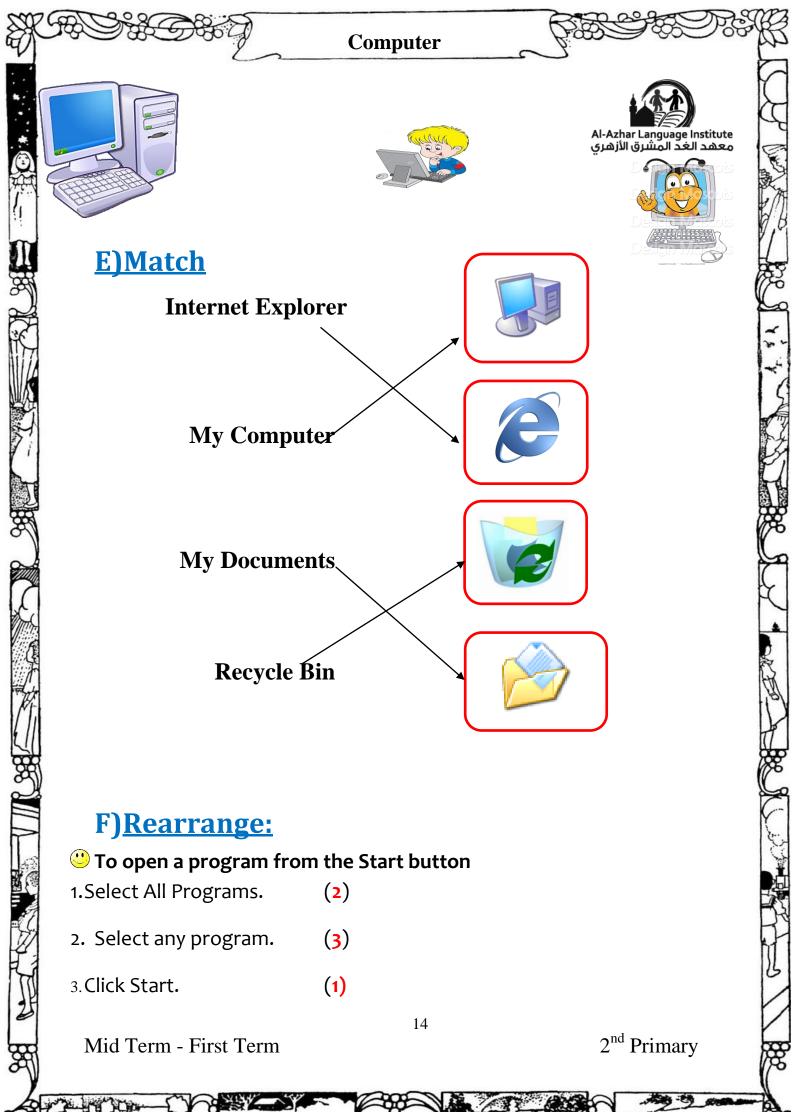